# **Check Search and Updating Checks**

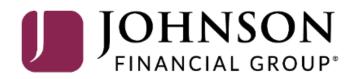

# ACCESS JFG 🛽

Welcome, Kyle Kasbohm Last login 11/24/2020 at 12:43 PM

| On Thursday, November 26th<br>Day. | h, no eleci | tronic transactions will be processed or transr                                    | nitted as the             | Federal Reserve and John             | ison Financial Group w | vill be close           | ed in observance of Thanksgiving  | ×   |
|------------------------------------|-------------|------------------------------------------------------------------------------------|---------------------------|--------------------------------------|------------------------|-------------------------|-----------------------------------|-----|
| Click an account tile to view d    | details and | d transaction history.                                                             |                           |                                      |                        |                         |                                   | ×   |
| 🔂 Home                             |             | Home                                                                               |                           |                                      |                        | Ð                       | DepositPartner                    | >   |
| ⊠ <sup>2</sup> Message Center      |             | nome                                                                               |                           |                                      |                        | Ц.                      | Positive Pay                      | >   |
| Transactions                       | ~           | ACCOUNTS 🖉                                                                         |                           |                                      |                        | $\sim$                  | Business Gateway                  | >   |
| 👖 Cash Management                  | ^           | Current: \$125.81 ⑦                                                                |                           | _                                    |                        |                         |                                   |     |
| Payments                           |             | RLC VARIABLE 200201<br>Current Balance                                             | \$4.10                    | VARIABLE COMM<br>Current Balance     | IERCIAL 200202         | \$9.50                  |                                   |     |
| ACH Pass-Thru                      |             |                                                                                    |                           |                                      |                        |                         |                                   |     |
| DepositPartner - SSO               | C           | Test Checking **5801                                                               |                           | COMMERCIAL CH                        |                        | :                       |                                   |     |
| Lockbox                            |             | Available Balance<br>Current Balance                                               | <b>\$71.45</b><br>\$71.45 | Available Balance<br>Current Balance |                        | <b>24.57</b><br>\$24.57 |                                   |     |
| Tax Payment                        |             | COMMERCIAL CHECKING **8091<br>Available Balance \$16.19<br>Current Balance \$16.19 |                           |                                      |                        |                         |                                   |     |
| JFG One Card                       |             |                                                                                    |                           |                                      |                        |                         |                                   |     |
| Merchant Services                  |             |                                                                                    | \$10.15                   |                                      |                        |                         |                                   |     |
| Recipient Address Bo               | ook         | ACCOUNT SUMMARY                                                                    |                           |                                      |                        |                         |                                   |     |
| Subsidiaries                       |             |                                                                                    |                           |                                      | Select P               | ositiv                  | <b>e Pay</b> under the <b>C</b> a | ash |
| Positive Pay                       |             | Assets Debts                                                                       |                           |                                      | Management menu.       |                         |                                   |     |
| Business Gateway                   |             | 14%                                                                                |                           | Test Checking<br>XXXXXX5801          |                        |                         |                                   |     |
| Positive Pay                       |             | 22% \$112                                                                          |                           | Available Balance                    |                        | ¢71 45                  |                                   |     |
| Small Business Credi               | it C        |                                                                                    |                           | Current Balance<br>View Transactions |                        | \$71.45                 |                                   |     |
| Transfers                          | ~           |                                                                                    |                           |                                      |                        |                         |                                   |     |
| O Locations                        |             |                                                                                    |                           | < Previous                           |                        | Next >                  |                                   |     |

For additional assistance, please call 888.769.3796 or email tmsupport@johnsonfinancialgroup.com.

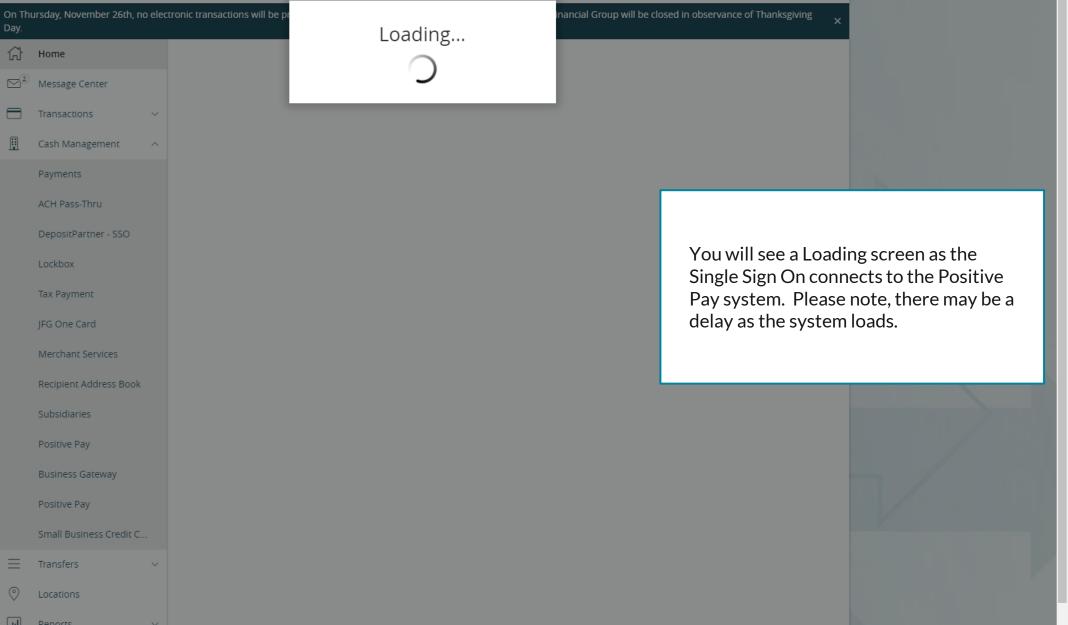

|       | On Thursday, November 26th, no elec<br>Day.          | ctronic transactions will be processed or transmitted as | s the Federal Reserve and Johnson Financial Group will | l be closed in observance of Thanksgiving X |     |
|-------|------------------------------------------------------|----------------------------------------------------------|--------------------------------------------------------|---------------------------------------------|-----|
|       | <ul> <li>G Home</li> <li>S Message Center</li> </ul> | Positive Pay                                             |                                                        | Launch Advanced Options                     |     |
|       | Transactions ~                                       | Exceptions                                               |                                                        | Add Check                                   |     |
|       | 👖 Cash Management 🔨                                  | All Accounts                                             | ✓ Q Search                                             |                                             |     |
|       | Payments                                             |                                                          | No exceptio                                            | ions                                        |     |
|       | ACH Pass-Thru                                        | Decisions Needed                                         |                                                        |                                             |     |
|       | DepositPartner - SSO                                 | No exceptions                                            |                                                        |                                             |     |
|       | Lockbox                                              |                                                          |                                                        |                                             |     |
| Check | -                                                    | ssing and Adding Issued                                  |                                                        |                                             |     |
| Launc | th <b>Advanced Options</b><br>ve Pay platform.       |                                                          |                                                        |                                             | _ / |
|       | Positive Pay                                         |                                                          |                                                        |                                             |     |
|       | Small Business Credit C                              |                                                          |                                                        |                                             |     |
|       |                                                      |                                                          |                                                        |                                             |     |
|       | O Locations                                          |                                                          |                                                        |                                             |     |
|       | Reports                                              |                                                          | Total Exceptions (0) \$0.00   Total Decisioned (0)     | ) \$0.00 Submit All Decisions               |     |

For additional assistance, please call 888.769.3796 or email tmsupport@johnsonfinancialgroup.com.

### ∷ ★

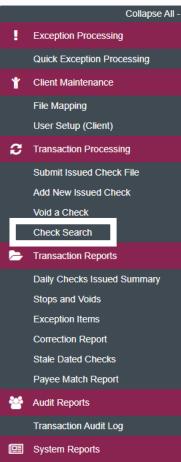

NOTLIVEETMSJohnsonFinancialGroupWI

Issued Check Processing Log

#### Welcome to

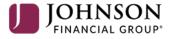

#### **Positive Pay System**

Please decision all exceptions by 1:00PM CST.

Select Check Search under the Transaction Processing menu.

**T** 

Client: Test Client

#### **:**

£

 $\sim$ 

20

œ

#### Collapse All -

#### Exception Processing

Check Search

| On the Check Search screen, enter<br>your search criteria.                                                  | Account ID All Account IDs Check Status All | ~                                                   |        |
|----------------------------------------------------------------------------------------------------|---------------------------------------------|-----------------------------------------------------|--------|
| Account ID: The account you want to search for Check Status: You can select for                             | Check Number From                           | Check Number To                                     |        |
| Outstanding/Paid/Void/Etc.<br>Check Number From/To: Search for<br>a specific range of checks                | Date<br>Issued                              | ~                                                   |        |
| Date: Search for a date type such as<br>Issued Date, Paid Date, etc.<br>Date From/To: Search for a specific | Date From                                   | Date To                                             |        |
| Date Range.                                                                                                 | Show additional options                     |                                                     | ~      |
| You can open the Show Additional<br>Options for further search options<br>specific to exceptions.           | Note: Transaction history is retained w     | thin the system for 90 days after an item has paid. | Search |
| Click <b>Search</b> to complete your search.                                                                |                                             |                                                     |        |

#### ≔ ★

|   | Collapse Al                 |
|---|-----------------------------|
|   | Exception Processing        |
|   | Quick Exception Processing  |
| Ť | Client Maintenance          |
|   | File Mapping                |
|   | User Setup (Client)         |
| С | Transaction Processing      |
|   | Submit Issued Check File    |
|   | Add New Issued Check        |
| _ | Void a Check                |
|   | Check Search                |
| Þ | Transaction Reports         |
|   | Daily Checks Issued Summary |
|   | Stops and Voids             |
|   | Exception Items             |
|   | Correction Report           |

< Back to Search Parameters

Stale Dated Checks

Payee Match Report

Audit Reports

Transaction Audit Log

System Reports

Issued Check Processing Log

#### Check Search

오 🗉 🛓

|   | Account ID               | ↑   Check Number | Amount | Issued Payee | Issued Date | Paid Date  | Current Status | 1             |
|---|--------------------------|------------------|--------|--------------|-------------|------------|----------------|---------------|
|   | Test 2630                | 112233           | \$1.00 | John McClane | 10/09/2020  |            | Issued         | :             |
|   | Test 2630                | 112234           | \$0.50 | Hans Gruber  | 10/09/2020  | 10/09/2020 | Paid           | Edit record   |
|   | Test 2630                | 112244           | \$1.00 | Mickey Mouse | 10/08/2020  |            | Issued         | Delete record |
|   | Test 2630                | 112245           | \$2.00 | Mickey Mouse | 10/08/2020  |            | Issued         | View record   |
| у | Test 2630                | 112255           | \$1.00 |              | 10/09/2020  |            | Void           | :             |
|   |                          |                  | \$5.50 |              |             |            |                | 0             |
|   | Showing <b>5</b> results |                  |        |              | 1           |            |                | View 10 🗸     |

A list of checks matching your search criteria will appear

To edit, delete or view details of a check, click on the kabob menu for the check and select the appropriate option.

Please note, only checks with a current status of **Issued** can be deleted. Other check statuses are locked in until they are purged from the system 90 days after their status was changed.

### ≡ ★

|    | Collapse All -                                                   |                    |                                                                                                    |                 |                      |                |              |
|----|------------------------------------------------------------------|--------------------|----------------------------------------------------------------------------------------------------|-----------------|----------------------|----------------|--------------|
| •  | Exception Processing                                             | Check Search       |                                                                                                    |                 |                      |                |              |
|    | Quick Exception Processing                                       |                    |                                                                                                    |                 |                      |                |              |
| Ť  | Client Maintenance                                               | E dia no and       |                                                                                                    |                 |                      |                |              |
|    | File Mapping                                                     | Edit record        |                                                                                                    |                 |                      |                |              |
|    | User Setup (Client)                                              |                    | Account ID                                                                                                    |                 | Payee                |                |              |
| С  | Transaction Processing                                           |                    | Test 2630                                                                                                    | ~               | John McClane         |                |              |
|    | Submit Issued Check File<br>Add New Issued Check<br>Void a Check |                    | Check Number<br>112233                                                                                                    |                 | Amount<br>\$1.00     |                |              |
|    | Check Search<br>Transaction Reports                              |                    | Issued Date                                                                                                    |                 | Paid Date            |                |              |
|    | Daily Checks Issued Summary                                      |                    | 10/09/2020                                                                                                    | <u> </u>        |                      |                |              |
|    | Stops and Voids                                                  |                    | Trace Number                                                                                                    |                 | Void Date            |                |              |
|    | Exception Items                                                  |                    | No Trace Number to display                                                                                                    |                 | 10/09/2020           | <b>m</b>       |              |
|    | Correction Report<br>Stale Dated Checks                          |                    |                                                                                                    |                 |                      |                |              |
|    | Payee Match Report                                               |                    | Decision                                                                                                    |                 | Reason               |                |              |
| ** | Audit Reports                                                    |                    | No Decision to display                                                                                                    |                 | No Reason to display |                |              |
|    | Transaction Audit Log                                            |                    | Notes                                                                                                    |                 |                      |                |              |
| ▣  | System Reports                                                   |                    |                                                                                                    |                 |                      |                |              |
|    | Issued Check Processing Log                                      | Paid Date or a Voi | d screen, you can update any p<br><b>d Date</b> to either mark the che<br>internal <b>notes</b> about this cheo<br>ck <b>Save Changes</b> | ck as Paid or V |                      | an also mark a | Save Changes |

#### 딑 ★

|             | Collapse Al                 |
|-------------|-----------------------------|
|             | Exception Processing        |
|             | Quick Exception Processing  |
| Ť           | Client Maintenance          |
|             | File Mapping                |
|             | User Setup (Client)         |
| ວ           | Transaction Processing      |
|             | Submit Issued Check File    |
|             | Add New Issued Check        |
|             | Void a Check                |
|             | Check Search                |
| <b>&gt;</b> | Transaction Reports         |
|             | Daily Checks Issued Summary |
|             | Stops and Voids             |
|             | Exception Items             |

< Back to Search Parameters

Correction Report

Stale Dated Checks

Payee Match Report

Audit Reports

Transaction Audit Log

System Reports

Issued Check Processing Log

Check Search

#### Q | Paid Date Current Status Account ID ↑ | Check Number Amount Issued Payee | Issued Date Test 2630 112233 \$1.00 John McClane 10/09/2020 Issued Edit record Test 2630 112234 \$0.50 Hans Gruber 10/09/2020 10/09/2020 Paid Test 2630 112244 \$1.00 Mickey Mouse 10/08/2020 Issued Delete record Test 2630 112245 \$2.00 10/08/2020 Mickey Mouse Issued View record Test 2630 112255 \$1.00 10/09/2020 Void . 0 \$5.50 View 10 🗸 1 Showing 5 results

The icons at the top of the page will provide some extra tools.

The magnifying glass will allow you to search for specific text within the search results.

The book icon will allow you to add or remove columns from this page.

The arrow will allow you to export the search results to PDF or Excel.

# Thank You

## Additional Resources and Support

For additional resources, including "how-to" guides, please visit our online Client Resources page at <a href="https://www.johnsonfinancialgroup.com/client-resources">https://www.johnsonfinancialgroup.com/client-resources</a>

If further support is needed, please call our Treasury Management Support Center at 888.769.3796 or by email at <u>tmsupport@johnsonfinancialgroup.com</u>.

JohnsonFinancialGroup.com

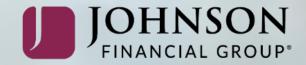